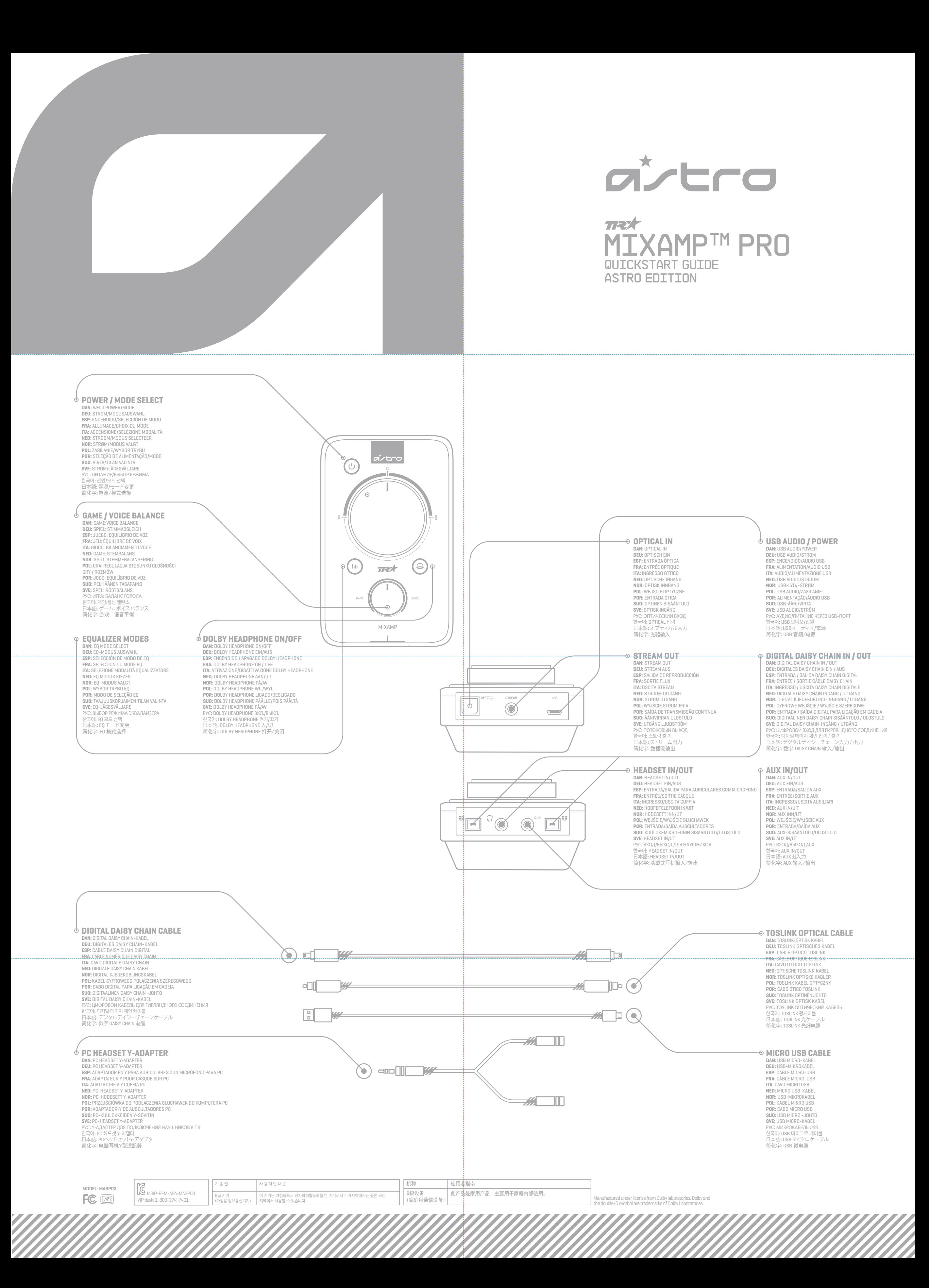

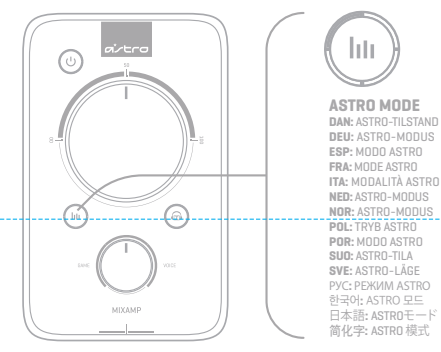

**BALANCED MODE DAN:** BALANCERET TILSTAND **DEU:** ABGLEICHMODUS **ESP:** MODO BALANCEADO **FRA:** MODE ÉQUILIBRÉ **ITA:** MODALITÀ BILANCIATA **NED:** GEBALANCEERDE MODUS **NOR:** BALANSERT MODUS **POL:** TRYB WYRÓWNANY **POR:** MODO EQUILIBRADO **SUO:** TASAPAINOTETTU-TILA **SVE:** BALANSERAT LÄGE РУС**:** СБАЛАНСИРОВАННЫЙ РЕЖИМ 한국어**:** 균형 모드 日本語**:** バランスモード 简化字**:** 平衡模式 **NATURAL BASS MODE DAN:** NATURLIGE BASS-TILSTAND **DEU:** MODO DE BAJOS NATURALES **ESP:** MODO DE BAJOS NATURALES **FRA: MODE DES BASSES NATURE ITA:** MODALITÀ DEI BASSI NATURALI **NED:** NATUURLIJKE BASS-MODUS **NOR:** NATURLIG BASS-MODUS **POL:** TRYB NATURALNY BASÓW **POR:** MODO BASS NATURAIS **SUO:** LUONNON BASSON -TILA **SVE:** NATURLIG BASS-LÄGE РУС**:** РЕЖИМ ПРИРОДНЫЙ БАСОВ 한국어**:** 자연베이스모드 日本語**:** ナチュラルバスモード 简化字**:** 自然低音模式

**TOURNAMENT MODE DAN:** TURNERINGSTILSTAND **DEU:** TURNIER-MODUS **ESP:** MODO TORNEO **FRA:** MODE TOURNOI **ITA:** MODALITÀ TORNEO **NED:** TOERNOOI-MODUS

**NOR:** TURNERINGSMODUS **POL:** TRYB TURNIEJOWY **POR:** MODO DE TORNEIO **SUO:** TURNAUS-TILA **SVE:** TURNERINGSLÄGE РУС**:** РЕЖИМ ТУРНИРА 한국어: 토너먼트 모드<br>日本語: トーナメントモード 简化字**:** 锦标赛模式

**DAN:**Download den gratis software for at konfigurere indstillinger for din mikrofon, stream og EQ. Besøg www.astrogaming.com/acc **DEU:** laden sie die kostenlose software herunter, um ihr mikrofon, stream und eq-einstellungen zu konfigurieren.Besuchen sie www.Astrogam-

> 방문하십시오. 日本語**:** マイク、ストリーム、EQを設定するには無料ソフト をダウンロードする。ウェブサイト WWW.ASTROGAM-ING.COM/ACC を参照。 简化字: 要进入 PC 模式,请按下并按住电源按钮2秒钟。<br>在 PC 模式下电源按钮将变为白色。

> > ht.

ing.Com/acc

hti.

Зайдите на сайт www.astrogaming.com/acc **ESP:** Descargar el software gratuito para configurar su micrófono, reproducción y configuración de EQ.

Visite www.astrogaming.com/acc<br>**FRA:** Téléchargez le logiciel gratuit pour configurer<br>**votre** micro, le flux et les réglages EQ.<br>Rendez-vous sur www.astrogaming.com/acc<br>**TA:** Scarica il software gratuito per configurare il

hti.

(equalizzatore). Visita il sito www.astrogaming.com/acc **NED:** Download de gratis software om de microfoon te synchroniseren, streamen en EQ-instellingen.

strøm<br>I 3 sekunder. Strø Hvit i PC-modus.

Ga naar www.astrogaming.com/acc **NOR:** Last ned gratis programvare for å konfigurere mikrofonen, strømmen, og EQ-innstillinger. Besøk www.astrogaming.com/acc

**POL:** Pobierz bezpłatne oprogramowanie do konfiguracji ustawień mikrofonu, odtwarzania i korektora EQ.

Vieraile osoitteessa www.astrogaming.com/acc<br>SVE: Ladda ner gratis programvara för att konfigurera<br>din mikrofon, stream och EQ-Inställningar.<br>Besök www.astrogaming.com/acc<br>PYC: Скачайте бесплатное программное обеспечение<br>

Odwiedź www.astrogaming.com/acc **POR:** Descarregue o software grátis para configurar o seu microfone, fluência e configurações EQ. Visite www.astrogaming.com/acc **SUO:** Lataa ilmainen ohjelmisto määrittääksesi mikki-,

suoratoisto- ja EQ-asetukset.

Зайдите на сайт www.astrogaming.com/acc 한국어**:** 무료 소프트웨어를 다운로드하여 마이크, 스트림, EQ 세팅을 설정하세요.www.astrogaming.com/acc를

# **QUICKSTART GUIDE PAGE 2** FIGURE MIXAMP™ PRO REV7

**DOWNLOAD THE FREE SOFTWARE TO CONFIGURE YOUR MIC, STREAM, AND EQ SETTINGS.**

# $(\cup$

MIXAMP™ PRO TR

**-VISIT WWW.ASTROGAMING.COM/ACC**

**P**OL:<br>-Kolor czerwony oznacza tryb PC.<br>-Kolor biały oznacza tryb PC.<br>-Aby przełączyć pomiędzy trybami, wciśnij i przytrzymaj przez 3 sekundy.<br>-Dostęp do ASTRO Command Center tylko w trybie PC.<br>POR: -Vermelho está em modo consola. -Branco está em modo PC. -Prima e mantenha premido durante 3 segundos para alternar entre modos. -Deverá estar em modo PC para aceder ao ASTRO Command Center. **suo:**<br>-Punainen on konsoli-tila. -Punainen on konsoli-tila.<br>-Valkoinen on PC-tila.<br>-Päästäksesi ASTRO Command Center komentokeskukseen, sinun tulee olla<br>-Päästäksesi ASTRO Command Center komentokeskukseen, sinun tulee olla<br>PC-tilassa. **SVE:** -Rött är konsolläge. -Vitt är PC-läge. -Tryck och håll i 3 sekunder för att växla läge. -Måste vara i PC-läge för att få tillgång till Astro Command Center. РУС**:** -Красный – режим консоли. -Белый – режим ПК. -Нажмите и удерживайте 3 секундыдля переключения режимов. -Должен быть в режиме ПК для доступа к ASTRO Command Center. 한국어**:** -적색은 콘솔 모드입니다. -흰색은 PC 모드입니다. - 모드를 전환하려면 3초 동안 누릅니다. - . . .<br>Ind Center에 접근할 수 있습니다. - <sub>무료</sub><br>- PC 모드에서만 ASTRO (<br><sub>日</sub>本語: -赤はコンソールモード -白はPCモード -モード変更をするには、ボタンを3秒押し続ける。 -ASTRO Command Center に入るにはPCモードにすること。 简化字**:** -红色是游戏机模式。

-白色是 PC 模式。 -按下并按住3秒钟以切换模式。 -<br>-必须在 PC 模式下访问 ASTRO Command Cente

 $\begin{tabular}{lllllll} \hline $\circ$ & $\circ$ & $\circ$ \\ \hline \end{tabular}$ 

Virtapainike on valkoinen PC-tilassa.

**SVE:** Tryck och håll ned strömknappen i 3 sekunder för att komma till PC-läge. Strömknappen är vit i PC-läge. РУС**:** Чтобывключить режим ПК, нажмите и удерживайте кнопку питания в течение 3 секунд. Кнопка питания будет гореть белым в режиме ПК. 한국어**:** PC 모드를 원하면 3초 동안 전원버튼을 누릅니다. PC 모드에서는 전원버튼이 흰색입니다. 日本語**:** PCモードに入るには、電源ボタンを3秒押し 続けること。PCモードでは、電源ボタンは白くなる。 简化字**:**要进入 PC 模式请按下并按住电源按钮3秒钟 在 PC 模式下电源按钮将变为白色。

**DAN:** For at gå ind i pc-tilstand, skal du trykke på og holde strømknappen nede i 3 sekunder. Der Einschaltknopf wird im PC-Modus weiß. **DEU:** Um den PC-Modus einzuschalten, den Einschaltknopf für 3 Sekunden lang gedrückt halten. -Visit www.astrogaming.com/acc **ESP:** Para acceder al modo PC, apretar el botón de encendido y mantener durante 3 segundos. El botón de encendido estará blanco en modo PC. **FRA:** Pour entrer dans le mode PC, appuyez et maintenez le bouton d'alimentation enfoncé pendant 3 secondes. En mode PC, le bouton<br>d'alimentation sera de couleur Blanche.<br>ITA: Per inserire la modalità PC, premere e tenere<br>premuto il pulsante di accensione per 3 secondi.<br>Il pulsante di alimentazione sarà bianco PC.<br>**NED:** Druk de knop in en houd 3 seconden vast om<br>naar de pc-modus te gaan.<br>Aan-knop is wit in pc-modus, trykk og hold<br>**NOR:** Å gå inn PC-modus, trykk og hold **-POWER BUTTON WILL BE WHITE IN PC MODE.** 

**DAN:** -Rød er konsoltilstand. -Hvid er pc-tilstand. -Tryk og hold nede i 3 sekunder for at skifte tilstand. -Skal være i pc-tilstand for at få adgang til ASTRO Command Center. **DEU:** .....<br>-Rot bedeutet Konsolenmodus. -Weiß bedeutet PC-Modus. -Für 3 Sekunden gedrückt halten, um zwischen den Modi zu wechseln. -Muss sich für den Zugriff auf ASTRO Command Center im PC-Modus befinden. **ESP:**<br>-Rojo significa modo consola.<br>-Blanco significa modo PC.<br>-Apretar y mantener durante 3 segundos para intercambiar entre modos.<br>-Debe estar en modo PC para acceder al ASTRO Command Center.<br>FRA: -La couleur Rouge correspond au mode console -La couleur Blanche correspond au mode PC. -Appuyez et maintenez enfoncé 3 secondes pour changer de mode. -Il faut être en mode PC pour accéder à ASTRO Command Center. **ITA:** -Rosso è la modalità' console . -Bianco è la modalità PC.<br>-Premere e tenere premuto per 3 secondi per passare da una modalità all'altra.<br>-Deve essere in modalità PC per accedere ad ASTRO Command Center . **NED:**  -Rood is console-modus -Wit is pc-modus -Indrukken en 3 seconden ingedrukt houden om van modus te wisselen. -Moet in pc-modus staan voor toegang tot ASTRO Command Center. **NOR:** -Rød er konsollmodus. **-WHITE IS PC MODE. -PRESS AND HOLD 3 SECONDS TO SWITCH MODES. -MUST BE IN PC MODE TO ACCESS ASTRO COMMAND CENTER.**

# -Hvitt er PC-modus. -Trykk og hold i 3 sekunder for å bytte modus.

PS4 SETUP

 $\overline{\phantom{a}}^{\phantom{a}}$   $\overline{\phantom{a}}^{\phantom{a}}$   $\overline{\phantom{a}}^{\phantom{a}}$   $\overline{\phantom{a}}^{\phantom{a}}$   $\overline{\phantom{a}}^{\phantom{a}}$   $\overline{\phantom{a}}^{\phantom{a}}$   $\overline{\phantom{a}}^{\phantom{a}}$   $\overline{\phantom{a}}^{\phantom{a}}$   $\overline{\phantom{a}}^{\phantom{a}}$   $\overline{\phantom{a}}^{\phantom{a}}$   $\overline{\phantom{a}}^{\phantom{a}}$   $\overline{\phantom{a}}^{\$ 

**EN**<br>**1.** Plug USB Micro Cable into MixAmp Pro and PS4.

**DEU**<br>1. Das USB-Mikrokabel in MixAmp Pro und PS4 einstecken.

-Må være i PC-modus for å få tilgang til ASTRO Command Center.

 $\boxed{0}$  o

₫

### **-TO ENTER PC MODE, PRESS AND HOLD POWER BUTTON FOR 3 SECONDS.**

**-RED IS CONSOLE MODE.**

- (Playback), seleccione ASTRO USB Game y haga clic en Establecer como predeterminado (Set Default).<br>8. Para activar el Chat de Voz en la PC dirijase al Panel de Control (Control Panel), luego Hardware y Sonido (Hardware<br>and
- 
- Communication Device), En Grabar (Recording), seleccione ASTRO USB Voice, y establézcalo como Dispositivo de<br>comunicación predeterminado (Default Communication Device).<br>7. Para activar el Audio del Juego en Mac, dirijase a **9.** Listo. ¡A jugar!
	-
- 
- 1. Podłącz kabel mikro USB do wzmacniacza MixAmp Pro i do komputera PC/Mac.<br>2. Podłącz kabel wyciszający do słuchawek i do portu Headset In/Out wzmacniacza MixAmp Pro.<br>3. Włącz komputer PC/Mac. MixAmp Pro włączy się, a prz
- 
- 
- zasilania zaświeci się na biało.<br>**5.** Aby włączyć zapis dźwiękowy gry na komputerze PC przejdź do Panelu sterowania, a następnie Sprzęt i<br>dźwięk, po czym kilknij Zarządzanie urządzeniami audio. W opcji Odtwarzanie wybierz
- **6.** Aby włączyć funkcję rozmowy na komputerze PC przejdź do Panelu sterowania, a następnie Sprzęt<br>i dźwięk, po czym kliknij Zarządzanie urządzeniami audio. W opcji Odtwarzanie wybierz ASTRO USB<br>Voice i ustaw jako Domyślne
- 
- Voice i ustaw jako Domyśline urządzenie komunikacyjne.<br>7. Aby włączyć zapis dźwiękowy gry na komputerze Mac przejdź do Preferencji systemu i wybierz<br>Dźwięk. W opcji Wyjście wybierz ASTRO USB Game.<br>8. Aby włączyć funkcję ro jest dodatkowa konfiguracja. **9.** To wszystko. Pora zagrać!

- ficar Branco em modo PC.<br>5. Para habilitar Áudio de Jogos no PC, vá ao Painel de Controlo, depois clique em Hardware e Som, e<br>clique em Gerir Dispositivos de Áudio. Sob Reprodução, selecione Jogo ASTRO USB e clique em
- Utilizar por Defeito. **6.** Para habilitar Conversação por Voz no PC, vá ao Painel de Controlo, depois clique em Hardware e
- Som, e clique em Gerir Dispositivos de Áudio. Sob Reprodução, selecione Voz ASTRO USB e coloque<br>como Dispositivo de Comunicação por Defeito. Sob Gravação, selecione Voz ASTRO USB, e defina-o<br>como Dispositivo de Comunicação
- **8.** Para habilitar Conversação por Voz no Mac, vá às Preferências do Sistema e selecione Som. Sob Entrada selecione Voz ASTRO USB. Poderá ter que verificar as definições de cada jogo para configurações adicionais. **9.** E já está. Começa a jogar!

- **SUUD**<br>1. Kytke USB Micro -johto MixAmp Pro-laitteeseen ja PC/Mac-tietokoneeseen<br>2. Kytke Inline-mykistysjohto kuulokemikrofoniin ja Headset In/Out-portti MixAmp Pro-laitteeseen.<br>3. Käynnistä PC/Mac-tietokone. MixAmp Pro k
- 
- 
- PC-tilassa.<br>5. Dta pelläänet käyttöön avaamalla Ohjauspaneeli, ja Laitteisto ja äänet ja valitse Äänilaitteiden<br>5. Dta pelläänet Käyttöön PC:llä avaamalla Ohjauspaneeli, sitten Laitteisto ja äänet, ja napsauta<br>6. Ota kesku seksi viestintälaitteeksi.<br>۳ شهر مواقعه دولة هواتال العربية aron nealla avaamalla Järiestelmäasetukset ja v
- **7.** Ota peliäänet käyttöön Mac-tietokoneella avaamalla Järjestelmäasetukset ja valitsemalla Åäni.<br> Valitse ASTRO USB Game kohdassaUlostulo.<br>**8.** Ota keskustelu käyttöön Mac-tietokoneella avaamalla Järjestelmäasetukset
- Kohdassa Sisääntulo, valitse ASTRO USB Voice. Saatat joutua tarkistamaan pelin asetukset lisäasetuksia varten. a.c.a vartom<br>nis. Aloita pelaaminen!

You may need to check your game's settings for additional set up. **9.** That's it. Game on!

**DAN**

**1.**<br>hufe el cable Micro-USB a MixAmp Pro y a la PC/Mac

- -

1. Sæt USB Micro-kabel i MixAmp Pro og PS4.<br>2. Sæt det optiske kablet i MixAmp Pro og PS4.<br>3. Sæt Inline Mute-kablet i headsettet og Headset In/Out-porten på MixAmp Pro.<br>4. Jean før din PS4. MixAmp Pro-tænder og Power-knep

**1.** Sæt USB Micro-kabel i MixAmp Pro og PC/Mac

# **DEU**

1. Stecken Sie das USB-Mikrokabel in das MixAmp Pro und in den PC/Mac ein.<br>2. Stecken Sie das Eingangsstummkabel in das Headest und in den Headset ein/aus-Port am MixAmp Pro ein.<br>3. Schalten Sie Ihren PC/Mac ein. Das MixAm **5.** Um Spielaudio am PC zu aktivieren, gehen Sie zu Systemsteuerung, dann Hardware und Sound, und klicken Sie<br>dann auf Audiogeräte verwalten. Wählen Sie unter Wiedergabe ASTRO USB Game und klicken dann auf als

**EN**<br>2. Plug USB Micro Cable into MixAmp Pro and PC/MAC.<br>2. Plug USB Micro Cable into headset and Headset In/Out port on MixAmp Pro.<br>3. Turn on your PC/Mac. The MixAmp Pro will turn on, and the Power button will be white i

Þ

**2.** Sæt Inline Mute-kabel i headsettet og Headset In/Out-porten på MixAmp Pro.<br>3. Tænd for din PC/Mac. MixAmp Pro tænder og Power-knappen bliver hvid.<br>4. For at gå ind i pc-tilstand, skal du trykke på og holde strømknappe

- Standardgerät festlegen.<br>6. Um Voice-Chat am PC zu aktivieren, gehen Sie zu Systemsteuerung, dann Hardware und Sound, und klicken Sie auf<br>Audiogeräte verwalten. Unter Wiedergabe ASTRO USB Voice auswählen und auf als Standa
- 
- gerät festlegen. **7.** Um Spielaudio am Mac zu aktivieren, gehen Sie zu Systemeinstellungen und wählen Sie Sound. Wählen Sie unter
- Ausgang ASTRO USB GAME.<br>E. Um Voice-Chat am Mac zu aktivieren, gehen Sie zu Systemsteuerung und wählen Sie Sound. Wählen Sie unter<br>Eingang ASTRO USB Voice. Für zusätzliche Abstimmungen müssen Sie gegebenenfalls die Einstel

- 
- 
- 1. Branchez le cèbile micro-USB dans le MixAmp Pro et dans le PCMec.<br>2. Branchez le cèbile option muet intégré dans le casque et le port Headset In/Out dans le MixAmp Pro.<br>3. Allumez votre PC/Mac. Le MixAmp Pro s'allumera
- communication par défaut. Dans Enregistrement, choisissez ASTRO USB Voice puis Périphérique de communication par défaut.

7. Pour activer le sonrda jeu sar Mac; allez dans Préférences système et sélectionnez 3on. Dans Sortie, choisissez<br>- ASTRO USB Game.<br>- sélectionnez ASTRO USB Voice. Il vous faudra p Préférences système et sélectionnez Son.

## **ESP**

- 2. Enchufe el cable con silencio incorporado a los auriculares con micrófono y al puerto Headset In/Out en MixAmp Pro.<br>3. Encienda su PC/Mac. Se encenderá el MixAmp Pro y el botón de Encendido se pondrá blanco.<br>4. Para acc
- estará blanco en modo PC.<br>5. Para activar el Audio del Juego en la PC, dirijase al Panel de Control [Control Panel], luego Hardware y Sonido<br>[Hardware and Sound], y haga clic en Administrar dispositivos de audio [Manage Au
- i pe-'listand.<br>
5. For at aktivere Game Audio på en PC, gå til Kontrolpanel, derefter Hardware og lyd, og klik på Administrer<br>
5. For at aktivere Game Audio på en PC, gå til Kontrolpanel, derefter Hardware og lyd, og klik

- 
- 
- 1. Plugg USB-mikrokabel i MixAmp Pro og PC/Mac.<br>2. Plugg inline stum-kabel i hodesettet og Headset In/Out-porten til MixAmp Pro.<br>3. Siå på din PC/Mac. MixAmp Pro-en vil slås på og «Strøm-knappen vil lyse hvitt.<br>4. Å gå inn
- 
- 
- 5. For å slå på «Spillyd» på PC, gå til «Kontrollpanel», og så «Hardware og lyd» og kilkk på «Administrer lydenheter».<br>Under «Spilling», velg «ASTRO USB Game» og kilkk på «Angi Standard».<br>6. For å slå på «Stemmechat» på P
- 
- USB Game».<br>8. For å slå på «Stemmechat», gå til «Systeminnstillinger» og velg «Lyd». Under «Inngang», velg «ASTRO USB Voice».<br>Du trenger kanskje å sjekke innstillinger til spillet ditt for ekstra innstillinger.
- **9.** Det var alt. Sett i gang med spillingen!
- 
- 
- 2. Anslut den infogade mute-kabeln till headsette toch Headset In/Qut-porten på MixAmp Pro.<br>2. Sis på din PC/Mac. MixAmp Pro silàs på och strömbrytaren blir vit.<br>4. Tryck och håll ned strömknappen i 3 sekunder för att komm
- Under Inspelning, välj ASTRO USB Voice och ange som Standardenhet för kommunikation. **7.** För att aktivera spelljud på Mac, gå till Systeminställningar och välj Ljud. Under Utgång, välj ASTRO USB
- Game.<br>8. För att aktivera röstchatt på Mac, gå till Systeminställningar och välj Ljud. Under Ingång, välj ASTRO<br>USB Voice. Du kan behöva kontrollera spelets inställningar för fler inställningar.<br>9. Du är klar. Börja spelal

**POR**

# **1.** Ligue o Cabo Micro USB ao MixAmp Pro e ao PC/Mac **2.** Ligue o Cabo de Consola/Corte de Som aos auscultadores e à entrada Headset In/Out no MixAmp Pro. **3.** Ligue o seu PC/Mac. O MixAmp Pro ligar-se-á e o botão de Alimentação ficará branco. **4.** Para entrar em modo PC, prima e mantenha premido o botão power durante 3 segundos. O botão power irá

- 1. Anslut USB Micro-kabeln till MixAmp Pro och PS4.<br>**2.** Anslut den optiska kabeln till MixAmp Pro och PS4.<br>**3.** Anslut den infogade mute-kabeln till headsetet och Headset In/Out-porten på
- - MixAmp Pro. **4.** Slå på din PS4. MixAmp Pro slås på och på strömbrytaren blir röd. **5.** Gå till Inställningar och välj sedan Ljud & skärm, och sedan Ljudutgång. Under Primär utgång, välj Digital ut och sedan Dolby Digital. Under Ljudformat, välj Bitström (Dolby).
- principal [Primary Output Port] seleccione Salida digital [Digital Out], luego Dolby Digital. En Formato de audio [Audio Format], seleccione Flujo de Bits (Dolby) **6.** Diríjase a Configuración, luego Seleccionar Dispositivos y luego Dispositivos de Audio.

# 1. Plug USB Micro Cable into MixAmp Pro and PS4.<br>2. Plug Optical Cable into MixAmp Pro and PS4.<br>3. Plug Inline Mute Cable into headset and Headset In/Out port on MixAmp Pro.<br>4. Turn on your PS4. The MixAmp Pro will turn on

- no MixAmp Pro.
	- vermelho.<br>5. Vá a Definições, depois selecione Som e Imagem, seguido de Porta de Saída de Áudio.<br>5. Sob Porta de Saída Principal selecione Saída Digital, seguido de Dolby Digital. Sob<br>Formato de Áudio, selecione Fluxo Cont
	-

- 
- **2.** 광케이블을 MixAmp Pro 와 PS4에 연결합니다. **3.** 인라인 음소거 케이블을 헤드셋과 MixAmp Pro 의 Headset In/Out 포트에 연결합니다. **4.** PS4를 켭니다. MixAmp Pro가 켜지고 전원 버튼이 적색이 됩니다.
- **5.** 설정으로 가서 사운드 & 스크린을 선택한 후 오디오 출력 포트를 선택합니다. 기본 출력 포트 항목에서 디지털 출력을 선택한 후 Dolby Digital 을 클릭합니다. 오디오 포맷 항목에서
- Bitstream (Dolby)을 선택합니다. **6.** [설정]으로 가서 [장치]를 선택하고 [오디오 장치]를 선택합니다. [헤드폰 출력]에서 [채팅 오디오]를 선택합니다. -<br>**7.** 다 됐습니다. 게임을 시작하세요!
- 

- 日本語<br>1.USBマイクロケーブルをMivAmn ProとPS4に接続します。
- 
- 
- 1. USBマイクロケーブルをMixAmp ProとPS4に接続します。<br>2. 光ケーブルをMixAmp ProとPS4に接続します。<br>8. インラインミュートケーブルをヘッドセットと、MixAmp ProのHeadset In/Out ポート<br>- に接続します。<br>4. PS4の電源を入れます。MixAmp Proの電源もオンとなり、電源ボタンが赤色になります。<br>4. PS4の電源を入れます。MixAmp Proの電源もオンとなり、電源
- 
- 

# **SVE**

- 
- 
- 1. 将 USB 微电缆插入 MixAmp Pro 以及 PS4。<br>**2.** 将光纤电缆插入 MixAmp Pro 以及 PS4。<br>3. 将内置静音电缆插入头戴式耳机和以及在 MixAmp Pro 上的 Headset In/Out 端口。<br>4. 打开您的 PS4。MixAmp Pro 将打开,并且电源按钮将显示为红色。
- 
- **5.** 请转至"设置",然后选择"声音和屏幕",然后点击"音频输出端口"。在"主输出<br>- 端口"下, 选择"数字输出", 然后"杜比数字"。在"音频格式"下, 选择比特流
- (Dolby)。<br>6.请转至"设置",然后"选择设备",然后点击"音频设备"。在"输出到耳机",<br>·选择"聊天音频"。
- **7.** 就这么简单!游戏开始啦!

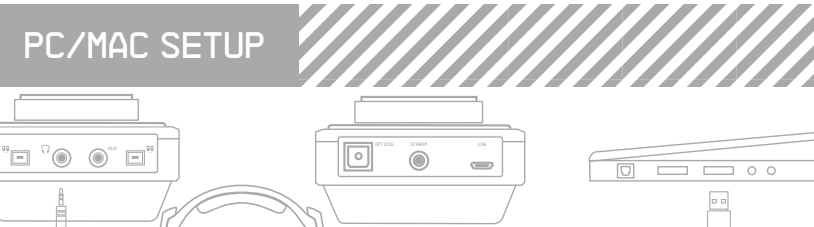

**POL:** Aby przejść do trybu PC, nacisnąć i przez 3<br>sekundy przytrzymać przycisk zasilania. W trybie<br>PC przycisk zasilania zaświeci się na biało.<br>**POR:** Para entrar em modo PC, prima e mantenha<br>premido o botăo power durante

РУС

**1.** Подключите микрокабель USB MixAmp Pro и ПК/Макинтошу

**2.** Подключите кабель линии отключения звука к порту наушников Вход/выход наушников на MixAmp Pro. **3.**Включите ваш ПК/Макинтош. Произойдет включение MixAmp Pro, и кнопка Питания загорится белым

цветом.

**4.** Чтобывключить режим ПК, нажмите и удерживайте кнопку питания в течение 3 секунд. Кнопка питания будет

S. Для включения аудио Игры на ПК, войдите в Control Panel, затем Hardware and Sound, и нажимите на Sounday Ar<br>— Маладе Audio Devices. В секции Playback, выберите ASTRO USB Game и нажимите на Set Default.<br>
6. Для включени

**8.** Для включения Голосового чата на Макинтоше**, в**ойдите в System Preferences и выберите Sound. В разделе<br>Input, войдите в ASTRO USB Voice. В качестве выполнения дополнительных настроек Вам может потребоваться

. 1058 마이크로 케이블을 MixAmp Pro 와 PC/Mac 에 연결합니다<br>2. 928 마이크로 케이블을 MixAmp Pro 와 PC/Mac 에 연결합니다<br>2. 인라인 음소거 케이블을 헤드셋과 MixAmp Pro 의 Headset In/Out 포트에 연결합니다.<br>4. PC/Mac 을 켭니다. MixAmp Pro 가 커지고 전원 버튼이 흰색이 됩니다.<br>5. PC 의 게임 오디오를 활성화하려

1. USBマイクロケーブルをMixAmp Proと PC/Mac に接続します。<br>2. インラインミュートケーブルをヘッドセットと、MixAmp Pro の Headset In/Out ポートに接続します。<br>3. PC/Mac の電源を入れます。MixAmp Proの電源モオンとなり、電源ボタンが白色になります。<br>4. PCモードに入るには、電源ボタンを3秒押し続けること。PCモードでは、電源ボタンは白くなる。<br>5. PCのゲーム音

をクリックします。<br>8. PC のボイスチャットをオンにするには、コントロールパネルを開いてハードウェアとサウンドを選択し、オ<br>- 一ディオデバイススに設定します。<br>ニケーションデバイスをクリックして設定します。<br>- ションデバイスをクリックして設定します。 ーションアハイスをクリックして設定します。<br>- Mac のゲーム音声をオンにするには、システム環境設定を開き、サウンドを選択します。出力の画面で<br>ASTRO USB Gameを選択します。<br>- Megのポイスティンは、 ASTRO USB Game を選択します。<br>8. Macのボイスチャットをオンにするには、システム環境設定を開き、サウンドを選択します。入力の画面で<br>ASTRO USB Voiceを選択します。追加設定については、ゲーム機の設定をご確認ください。<br>**9.** 以上です。さあ、ゲーム開始!

1. 将 USB 微电缆插入 MixAmp Pro 以及 PC/Mac<br>2. 将内置静育电缆插入头戴式耳机和以及在 MixAmp Pro 上的 Headset In/Dut 端口。<br>3.打开您的 PC/Mac、MixAmp Pro 将打开,并且电源按钮将显示为白色。<br>4.打开您的 PC/Mac、MixAmp Pro 将打开,并且电源按钮将显示为白色。<br>5. 要在 PC 上启用游戏音频。转至"控制面板",然后"硬件和声音", 并单击"管理音

然后单击设置为 "默认通讯设备" 。<br>7. 要在 Mac 上启用语衣膏频, 转至 "系统首选项" 并选择 "声音" 。在 "输出" 下选择 ASTRO USB Game。<br>8. 要在 Mac 上启用语音聊天,转至 "系统首选项" 并选择 "声音" 。在 "输入" 下选择 ASTRO USB Voice。<br>9. 就这么简单 ! 游戏开始啦!

гореть белым в режиме ПК.

проверитьнастройкивашейигры**. 9.** Вотивсе**.** Игравключена**!**

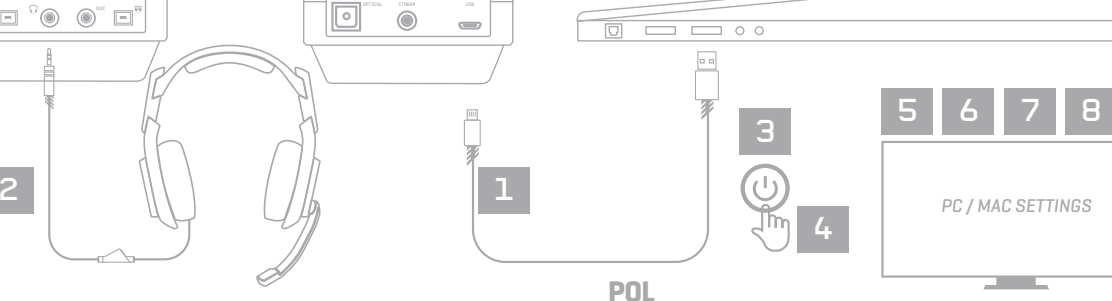

日本語

简化字

### .<br>**1. Micro-kabeln till MixAmp Pro och PC/Mac-datorn**

- 
- 
- **9.** Das war es bereits. Das Spiel kann beg

# **FRA**

# **ITA**

**1.** Collegare il cavo Micro-USB al MixAmp Pro e al PC/Mac

- 2. Collegare il cavo di silenziamento in linea alla cuffia e alla porta Headset In/Out del MixAmp Pro.<br>3. Accendere il PC/Me.c. II MixAmp Pro si accenderà e il pulsante di accensione si illuminerà in bianco.<br>4. Per inserir
- 5. Per abilitare l'audio del gioco sul PC andare al Control Panel (quadro di comando), a Hardware a suono je quindi frare die su Manage Audio Devices (gestione dispositiva udio). In Playback (riproduzione), selezionare AST
- 
- 
- 

- 
- NED<br>1. Sluit de Micro USB-kabel aan op de MixAmp Pro en PC/Mac<br>2. Sluit de Inline Mute Kabel aan op de Headset In/Out van de MixAmp Pro.<br>3. Schakel uw PC/Mac aan. De MixAmp Pro zal aanschakelen en de Stroomknop zal een wit
- 5. Voor het inschakelen van Game Audio op de PC, ga naar het Configuratiescherm, dan Hardware en Geluid en klik op<br>6. Audioapparaten beheren. Onder Weergave, selecteer ASTRO USBgame en klik op "als standaard instellen".<br>6. <sub>7. Pr</sub>ov het inschakelen van de Game Audio op een Mac, ga naar Systeem Voorkeuren en selecteer Geluid. In uitvoer<br>7. Voor het inschakelen van de Game Audio op een Mac, ga naar Systeem Voorkeuren en selecteer Geluid. In u
- selecteert u ASTRO USB game.<br>8. Als u Stem chat wilt inschakelen op de Mac gaat u naar systeemvoorkeuren en selecteer geluid. Selecteer onder<br>Invoer, ASTRO USB Voice. U moet nu wellicht uw spel instellingen controleren voo

## **NOR**

**6.** Go to Settings, then Select Devices, then Audio Devices. Under Output to Headphones,

3 1 2

select Chat Audio. **7.** That's it. Game on!

**DAN**

**1.** Das USB-Mikrokabel in MixAmp Pro und PS4 einstecken. **2.** Das optische Kabel in MixAmp Pro und PS4 einstecken. **3.** Das Eingangsstummkabel in das Headset und in den Headset ein/aus-Port am MixAmp Pro einstecken. **4.** Schalten Sie Ihre PS4 ein. Das MixAmp Pro wird sich einschalten und die Einschalt

taste wird rot.<br>5. Gehen Sie zu Einstellungen, wählen Sie dann Sound & Bildschirm, dann Audioausgang<br>5. sport. Wählen Sie unter Primärer Ausgangsport Digitaler Ausgang, dann Dolby Digital.<br>Wählen Sie unter Audioformat Bits

**ESP**

**1.** Enchufe el cable Micro-USB a MixAmp Pro y a la PS4. **2.** Enchufe el cable Micro-USB a MixAmp Pro y a la PS4.

[Bitstream (Dolby)].

 En la opción de Salida de los Auriculares, seleccione Audio de Chat. **7.** Listo. ¡A jugar!

3. Enchufe el cable con silencio incorporado a los auriculares con micrófono y al puerto<br>Headset In/Out en MixAmp Pro.<br>4. Encienda su PS4. El MixAmp Pro se encenderá y el botón de Encendido se pondrá rojo.<br>5. Diríjase a Co

**POL**

- opcji Format audio wybierz Bitstream (Dolby). **6.** Przejdź do Ustawień, wybierz Urządzenia, a następnie Urządzenia Audio. W opcji Wyjście
- na słuchawki wybierz Rozmowa.

# **7.** To wszystko. Pora zagrać!

### **POR 1.** Ligue o Cabo Micro USB ao MixAmp Pro e à PS4

# **2.** Ligue o Cabo Ótico ao MixAmp Pro e à PS4 **3.** Ligue o Cabo de Consola/Corte de Som aos auscultadores e à entrada Headset In/Out

- **4.** Ligue a sua consola PS4. O MixAmp Pro ligar-se-á e o botão de Alimentação ficará
- 
- 

- 
- 

- **1.** Kytke USB Micro -johto MixAmp Pro-laitteeseen ja PS4-konsoliin **2.** Kytke optinen johto MixAmp Pro-laitteeseen ja PS4-konsoliin
- **3.** Kytke Inline-mykistysjohto kuulokemikrofoniin ja Headset In/Out-portti MixAmp
- 
- 

- **SUO**
	-
- 
- 
- Pro-laitteeseen.<br>4. Käynnistä PS4. MixAmp Pro käynnistyy ja virtapainike palaa punaisena.<br>5. Avaa Asetukset ja valitse Ääni ja näyttö, sitten Äänen ulostuloportti. Valitse<br>Digitaalinen ulostulo kohdassa Ensisijainen digita
- valitse "Keskusteluääni" . **7.** Olet valmis. Aloita pelaaminen!

### **SVE**

**6.** Gå till Inställningar och sedan Välj Enheter sedan Ljudenheter. Under Utdata till Hörlurar, äli Chatt Liud **7.** Du är klar. Börja spela!

- РУС
- **1.** Подключите микрокабель USB к MixAmp Pro и к PS4. **2.** Подключите микрокабель USB к MixAmp Pro и к PS4.
- **3.** Подключите кабель линии отключения звука к порту наушников Вход/выход наушников на MixAmp Pro. **4.** Включите PS4. Произойдет включение MixAmp Pro, и кнопка Питания загорится
- 
- красным цветом. **5.** Войдите в Settings, нажмите на Sound & Screen, и затем на Audio Output Port. В разделе Primary Output Port выберите Digital Out, и затем - Dolby Digital. В<br>разделе Audio Format, выберите Bitstream (Dolby).<br>**6.** Войдите в Settings (Настройки), выберите Devices (Устройства), затем - Audio
- Devices (Аудиоустройства). В разделе Output to Headphones (Выход на наушники), выберите Chat Audio (Звук чата).

### **7.** Вот и все. Игра включена!

# .<br><mark>한국어</mark><br><del>1. USB 마이크로 케이블을 MixAmp Pro 와 PS4 에</del> 연결합니다

# 简化字

## **FRA**

**1.** Branchez le câble micro-USB dans le MixAmp Pro et dans la PS4. **2.** Branchez le câble optique dans le MixAmp Pro et dans la PS4.

- 
- **3.** Branchez le câble option muet intégré dans le casque et le port Headset In/Out dans
- le MixAmp Pro.<br>4. Allumez votre PS4. Le MixAmp Pro s'allumera et le témoin d'alimentation sera rouge.<br>5. Allez dans Paramètres, choisissez Son et écran, puis Port de sortie audio. Dans Port<br>de sortie principal, choisissez
- 
- Sous Sortie vers le casque, sélectionnez Audio du chat.
- **7.** Ça y est. À vous de jouer !

### **ITA**

**1.** Collegare il cavo Micro-USB al MixAmp Pro e al PS4. **2.** Collegare il cavo ottico al MixAmp Pro e al PS4.

**3.** Collegare il cavo di silenziamento in linea alla cuffia e alla porta Headset In/Out del MixAmp Pro.

**4.** Accendere il PS4. Il MixAmp Pro si accenderà e il pulsante di accensione si illuminerà

in rosso.<br>5. Andre a Settings (impostazioni), selezionare Sound & Screen (suono e schermata) e<br>quindi Audio Output Port (porta uscita audio). Under Primary Output Port (porta<br>uscita principale), selezionare Digital Out (us

**7.** Questo è tutto! Inizia il gioco!

# **NED**

**1.** Sluit de Micro USB-kabel aan op de MixAmp Pro en PS4.

- **2.** Sluit de Optische kabel aan op de MixAmp Pro en de PS4. **3.** Sluit de Inline Mute Kabel aan op de Headset In/Out van de MixAmp Pro.
- 
- **4.** Schakel uw PS4 aan. De MixAmp Pro zal aanschakelen en de Stroomknop zal een rode
- kleur vertonen.<br>5. Ga naar instellingen en selecteer Geluid & Scherm en selecteer vervolgens<br>Audio-Output poort. Selecteer onder Primaire Uitvoerpoort Digitaal Uit en dan Dolby<br>Digital. Selecteer Bitstream (Dolby) onder Au
- egaan Leonard Leonard Leonary Jonach Audio Fonthiad.<br>**G.** Ga naar Instellingen, kies Apparaten, dan Audioapparaten. Ga bij Output naar Koptelefoon, kies Chat Audio.
- **7.** Dat is alles. Het Gamen kan nu van start gaan!

## **NOR**

- 
- 
- **1.** Plugg USB-mikrokabel i MixAmp Pro og PS4.<br>**2.** Plugg optisk kabel i MixAmp Pro og PS4.<br>**3.** Plugg inline stum-kabel i hodesettet og Headset In/Out-porten til MixAmp Pro.
- 
- 4. Slå på din PS4. MixAmp Pro-en vil slås på og Strøm-knappen vil lyse rødt.<br>5. Gå til «Innstillinger», og velj «Lyd & Skjerm», og deretter «Lydutgangsport». Under<br>«Primær utgangsport», velg «Digital utgang», og deretter «
- 
- 

*POWER ON*

 $\bigcirc$ 

 $\qquad \qquad \Box$ 

 $\overline{\phantom{a}}$ 

*PS4 SETTINGS*

1

 $\qquad \qquad \Longleftrightarrow$ 

Ë

- 
- 1. Podłącz kabel mikro USB do wzmacniacza MixAmp Pro i do PS4.<br>2. Podłącz kabel optyczny do wzmacniacza MixAmp Pro i do PS4.<br>3. Podłącz kabel wyciszający do słuchawek i do portu Headset In/Out wzmacniacza MixAmp Pro.<br>4. Wł

<sup>4</sup> <sup>5</sup> <sup>6</sup>